## **Social Login Primer and Troubleshooting**

Social login can be triggered in the following ways:

- The user triggers login from the Alumni Club Connection site.
- From the MichiganRoss site Note that this is NOT available yet expect this to launch first quarter of 2019
- After the first social login, the user will get the social login option for any page on iMpact as long as the persistent cookie has not been deleted, and they are on the same device/browser.

### **Social Login Screen #1**

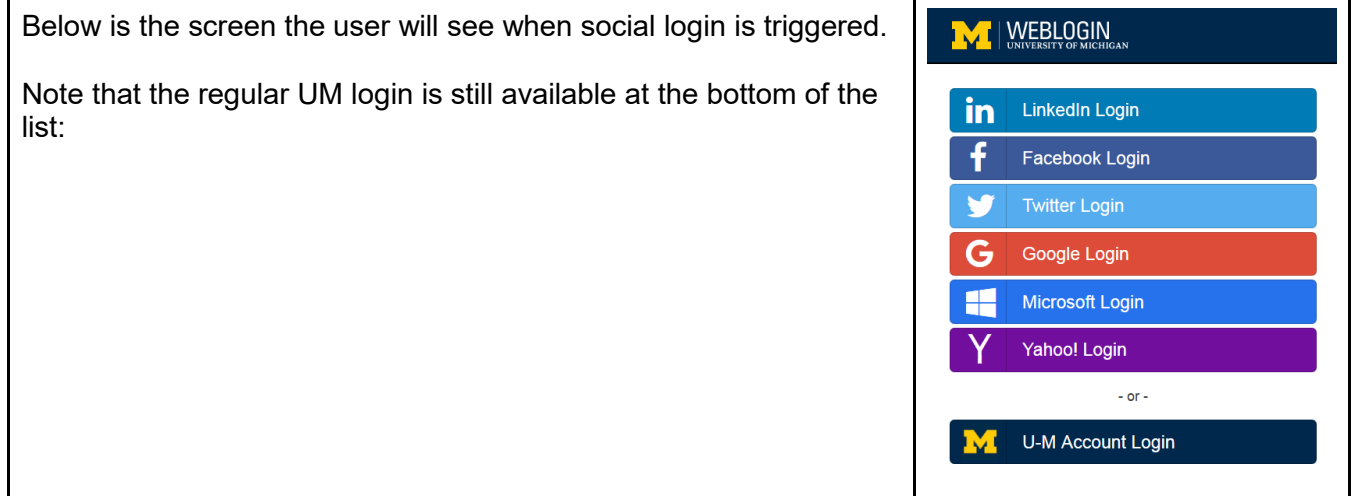

## **Social Login Screen #2 - Login to social media account**

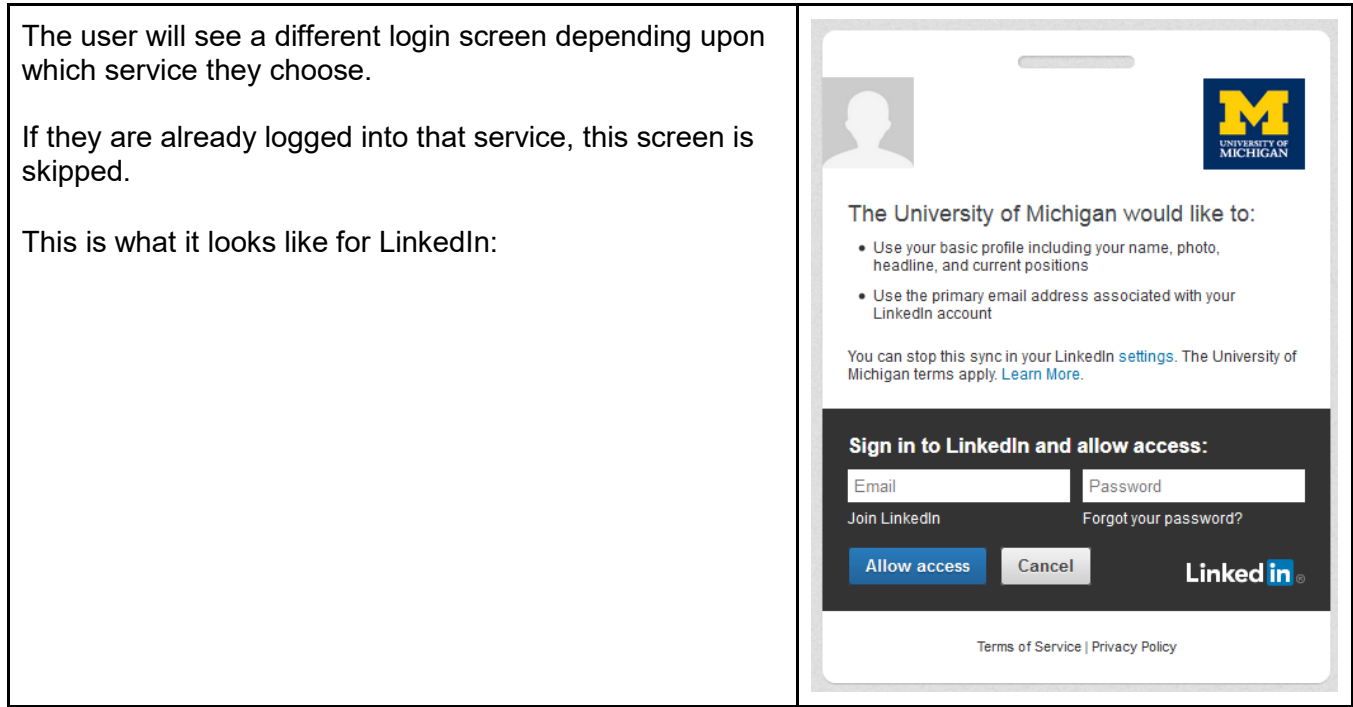

### **Social Login Screen #3- Link social media account to UM record.**

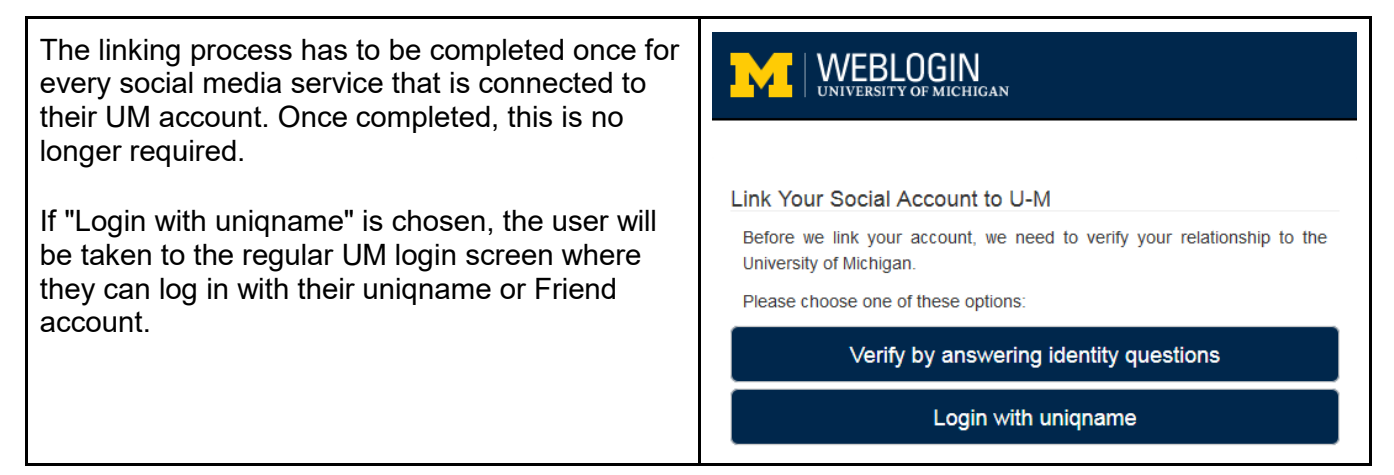

## **Social Login Screen #4 - Verify by answering identify questions**

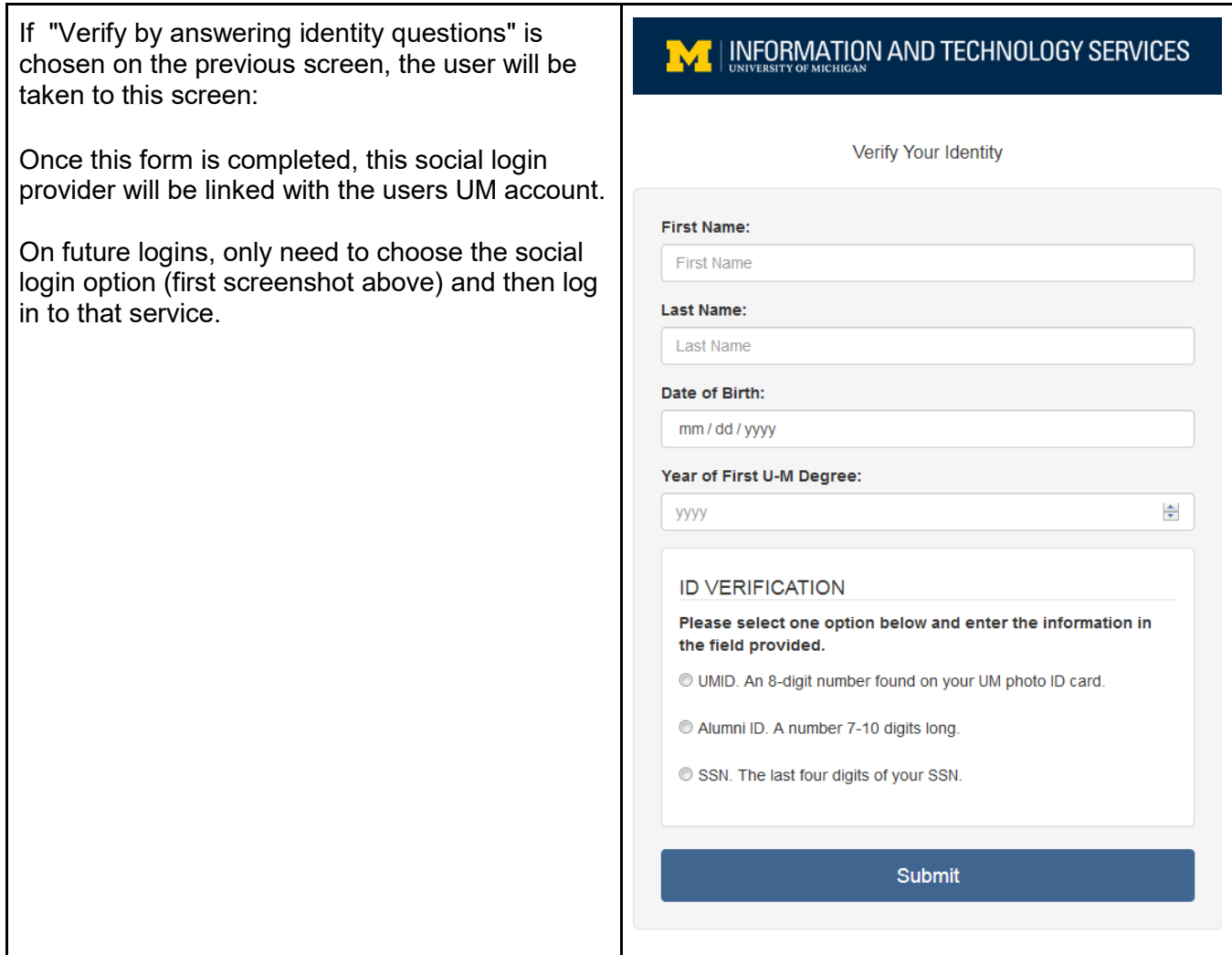

# **Troubleshooting**

#### **The following questions are covered in the document:**

- Linking social media account to UM account does not work
- Access to social login denied by iMpact
- Social login option no longer offered at login

#### **Linking social media account to UM account does not work**

The most foolproof method for linking is to use their uniqname and password to complete the linking process.

If the alum cannot remember their password, they can contact 4-HELP for a password reset. Note that the phone is answered 24/7 (even though the message says otherwise)

For the cases where uniqname login is not an option, then the alum must choose the option to answer questions to establish identity. Here, they can have trouble for various reasons:

• The alum provides some piece of information that does not match the record that is in the UofM identity database, or they do not have enough information to complete (ie, international alumni do not have a SSN). If the alum does not have all the identifying information, they can be directed to our Alumni Relations office at: [MIRossAlumniClubs@umich.edu](mailto:MIRossAlumniClubs@umich.edu)

Verify Your Identity We're sorry, our system was not able to retrieve your record. Please make sure your information is entered as it appears on mailings you receive from the University of Michigan. If the retrieval error continues, it may be because our database lists your information incorrectly. For help, you can contact the ITS Service Center at 734-764-HELP (764-4357) or 4HELP@umich.edu. **First Name:** Last Name:

• If an error message is displayed (as opposed to the message above), then ask the user to send a screenshot to [RossITSupport@umich.edu,](mailto:RossITSupport@umich.edu) and Ross IT will facilitate troubleshooting with the University.

### **Access to social login denied by iMpact**

Some alumni will not be allowed to use social login. This includes all current students, faculty, and staff, and alumni that have access to an administrative-level application in iMpact (such as club officers, or student advisors. In this case, the alum will see the following message displayed after completing social login:

# Your account has access to data that prevents you from using the social login.

Social Login can be used by people that:

- are Ross Alumni
- are not also Ross Faculty, Staff or a returning Student
- do not have administrative access to Ross applications (e.g. Alumni Club Officers)

If you aren't able to use Social Login, you can still use your Uniqname Login for access.

If you feel that you should be able to use Social Login but are being denied that access, please contact Ross IT at RossITSupport@umich.edu.

#### Log in with your Uniqname

If the alum feels that they should be able to use social login, contact [RossITSupport@umich.edu](mailto:RossITSupport@umich.edu) for further investigation.

#### **Social login option no longer offered at login**

Once the user logs in via social, a persistent cookie remembers that they have used social login. Once they have that cookie, they get social login from any page on iMpact. However, if that cookie is deleted, or they switch to a different device or browser, the alum must go back to the social login entry point again.

Direct the user to the Club Connections page at [https://www.bus.umich.edu/MyiMpact/Clubs/Clubs.aspx,](https://www.bus.umich.edu/MyiMpact/Clubs/Clubs.aspx) and then click Login.